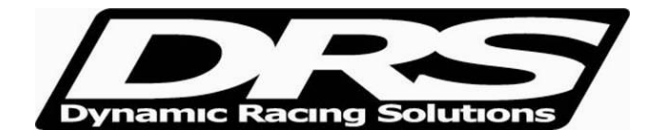

May 14, 2010 EFI Technology Analysis.exe V8 Procedures for using data files from ECU or Logger saved in Data Folder

Open Analysis to view the data set. On the left side of the screen, in the Data Manager you can select the logged channels for viewing.

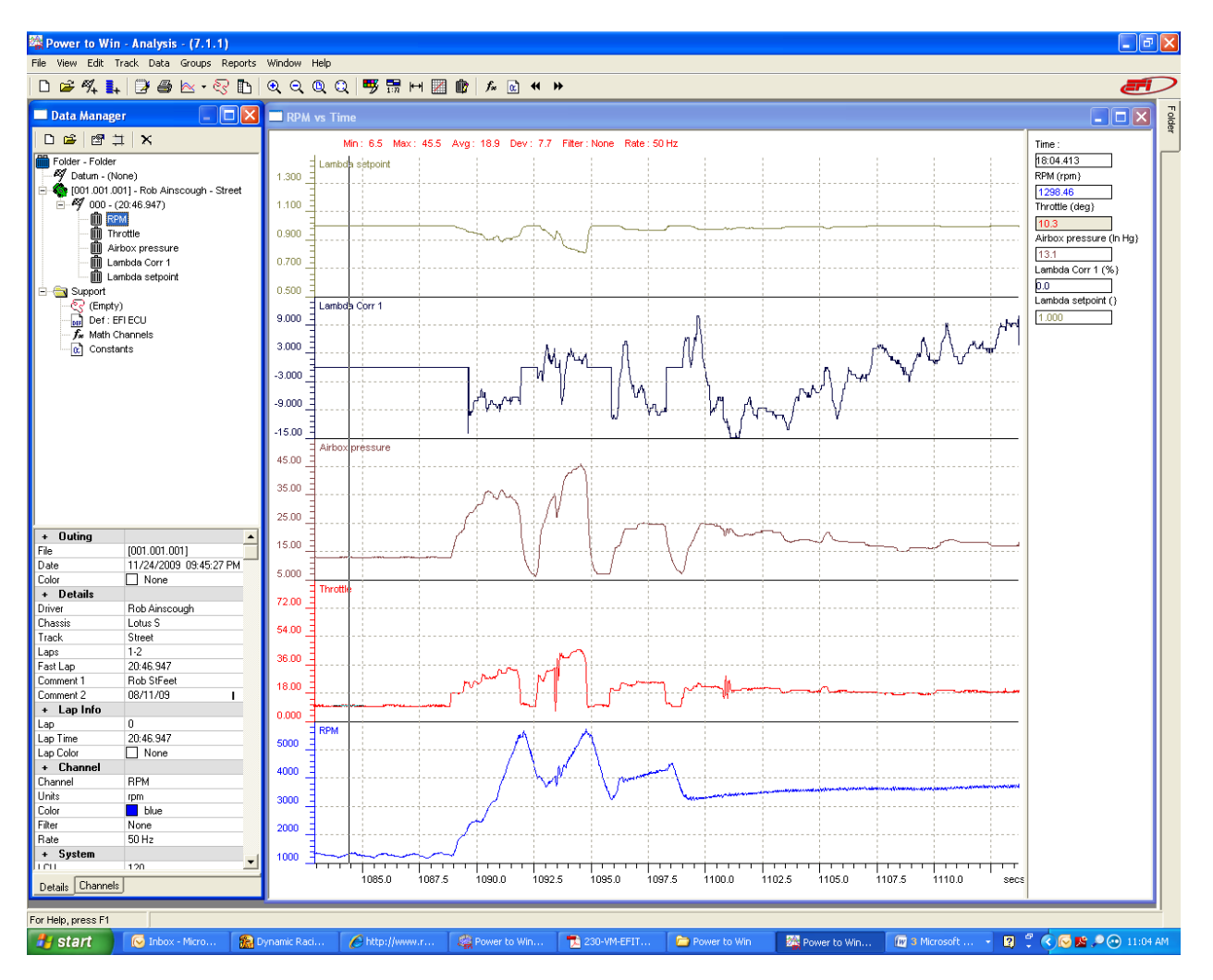

For systems not using a speed input to ECU or Logger you must select the graph as a time plot

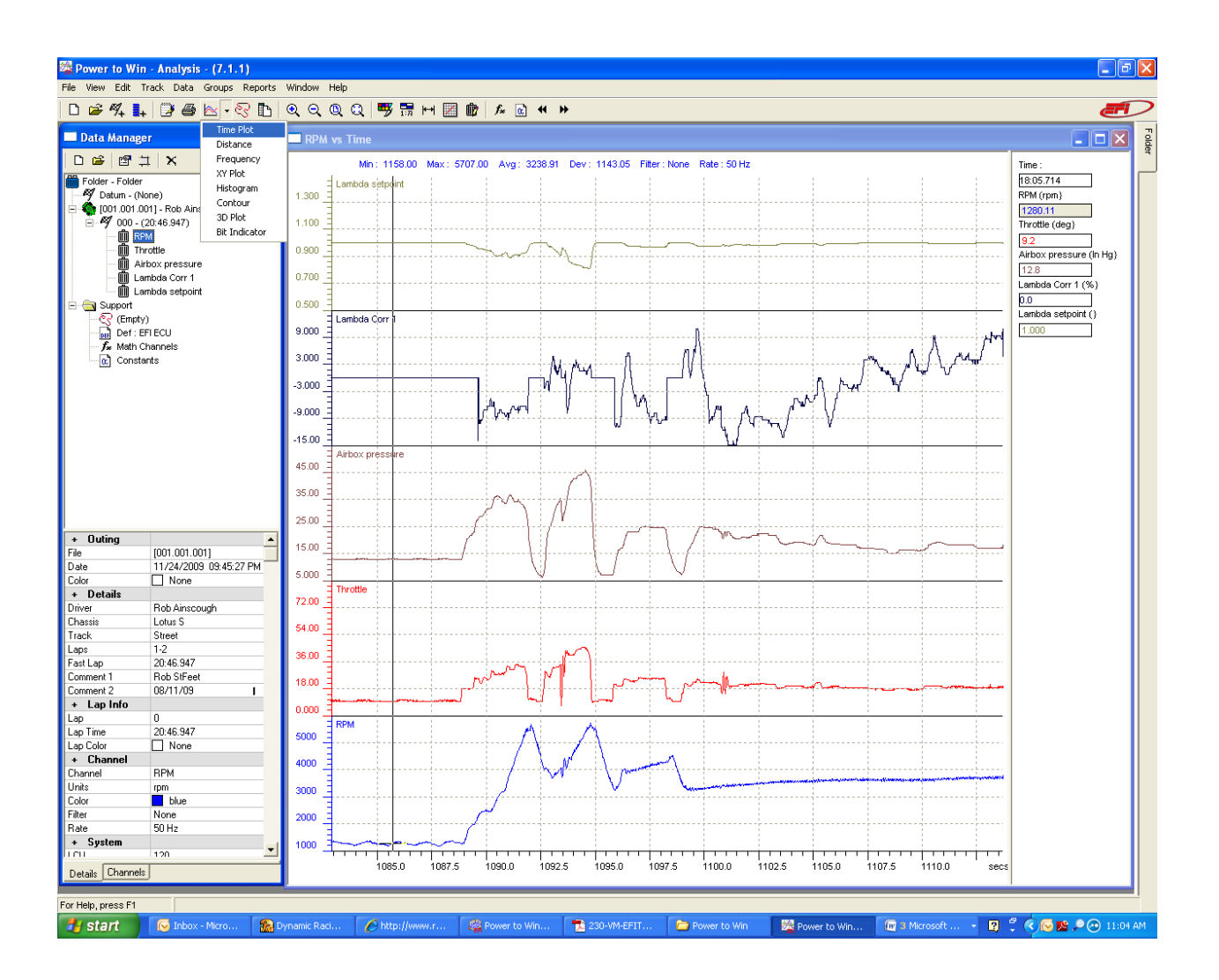

View methods can be overlaid or separated. Example, of overlaid channels below: Use CTRL "V" to change view.

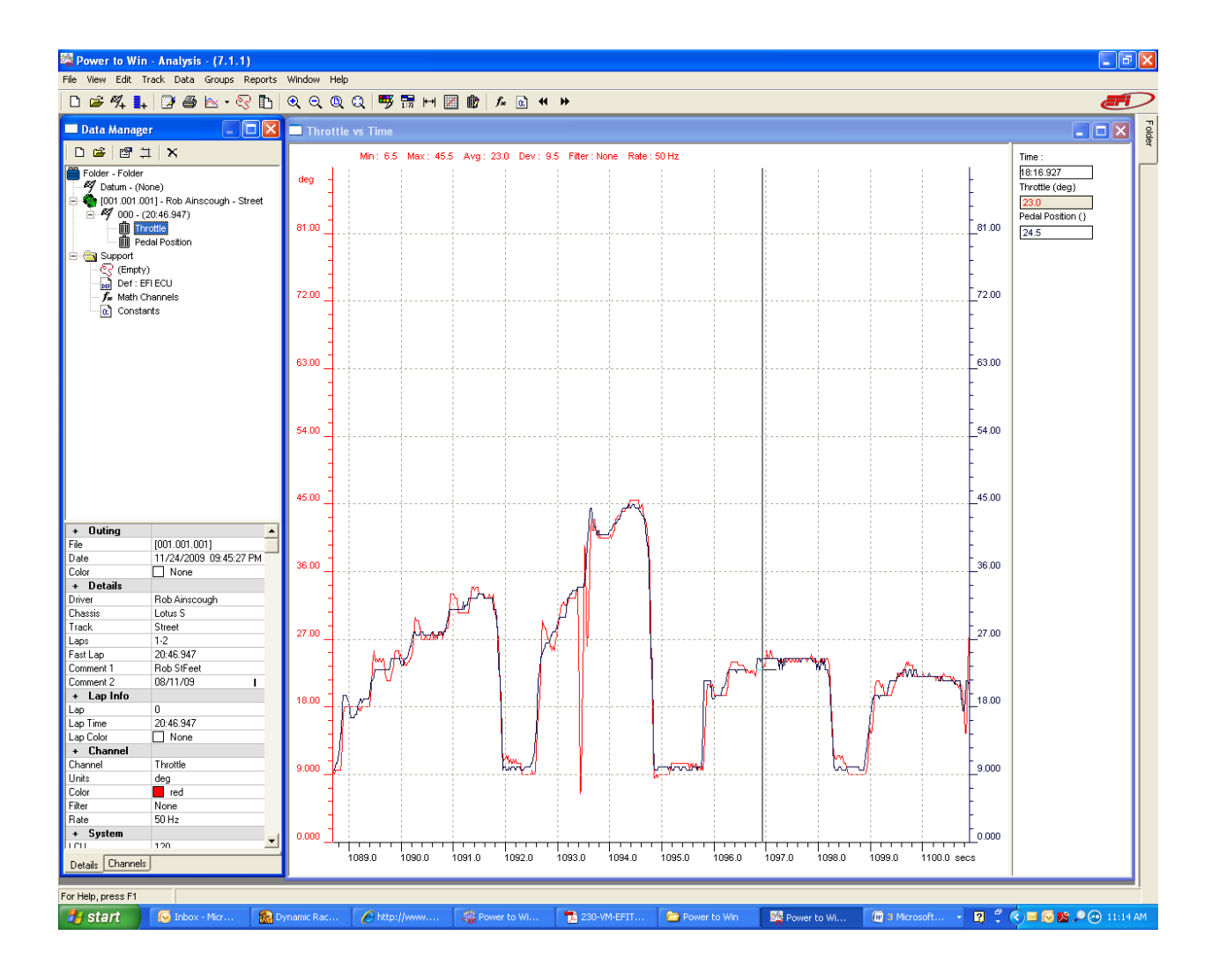

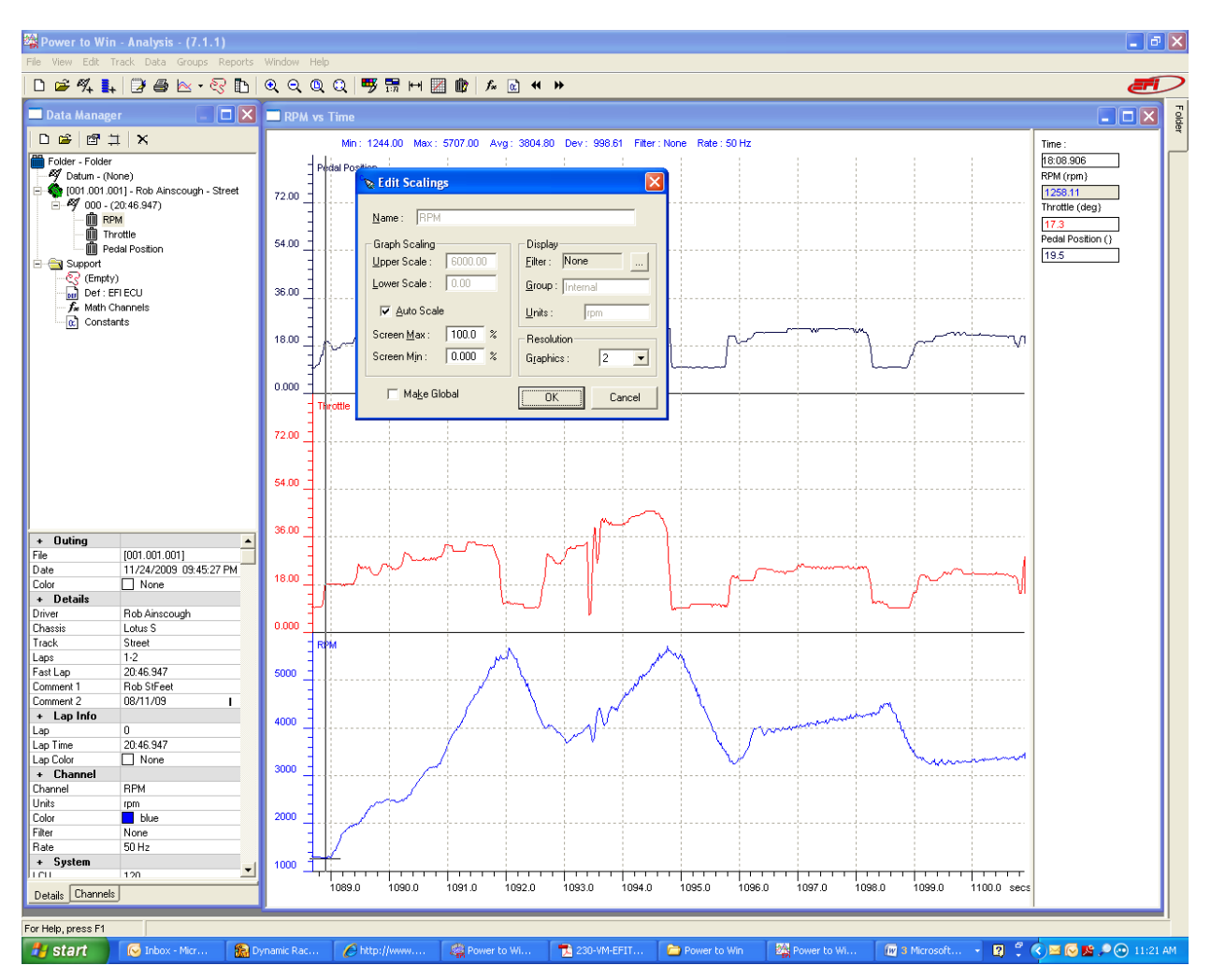

Channel details can be adjusted, such as decimal placement, Upper and Lower Scales, and Filters.

Colors for a given channel can also be changed

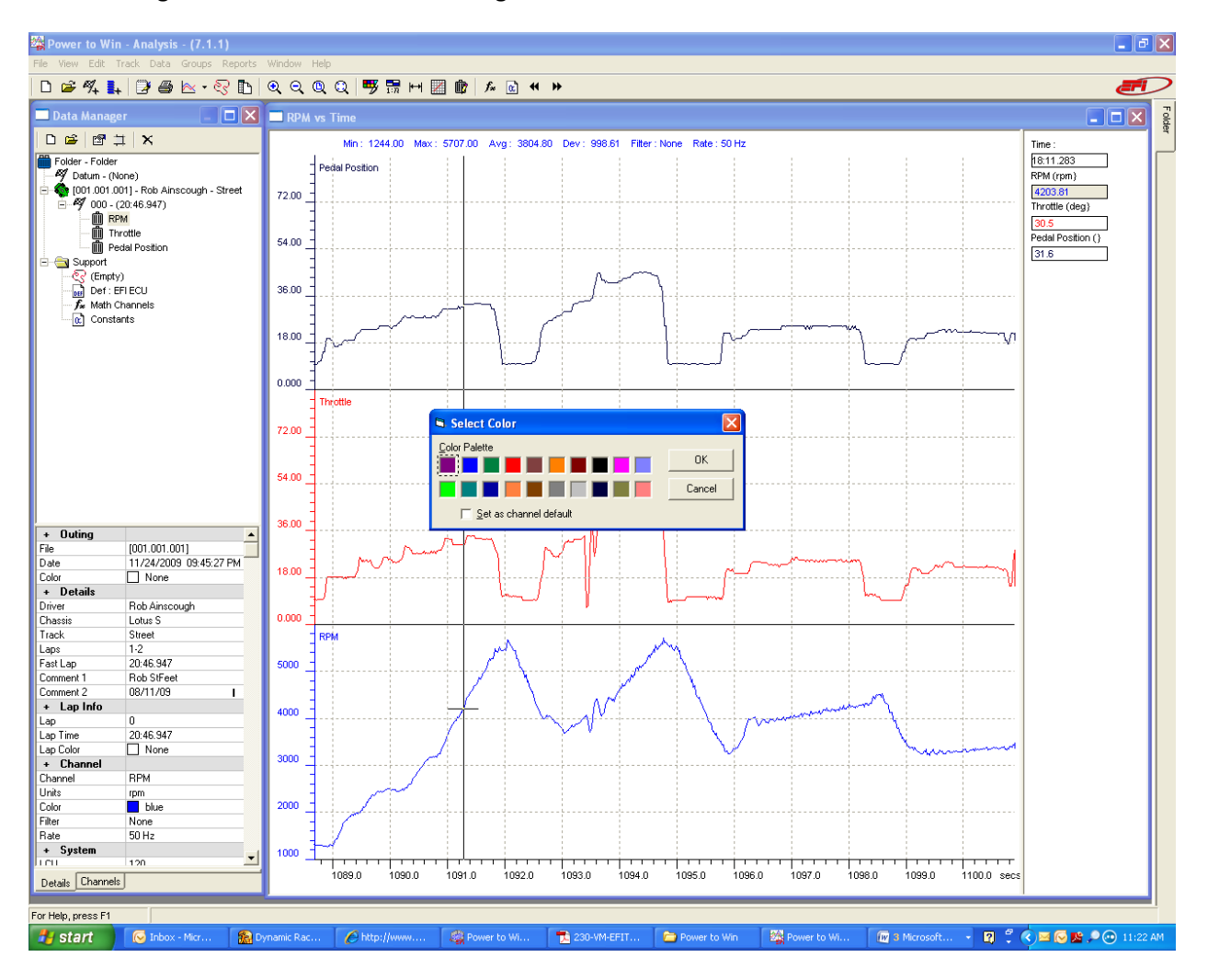

Other displays can be useful, such as Histograms and Bit Indicator for identifying events and frequency for such events.

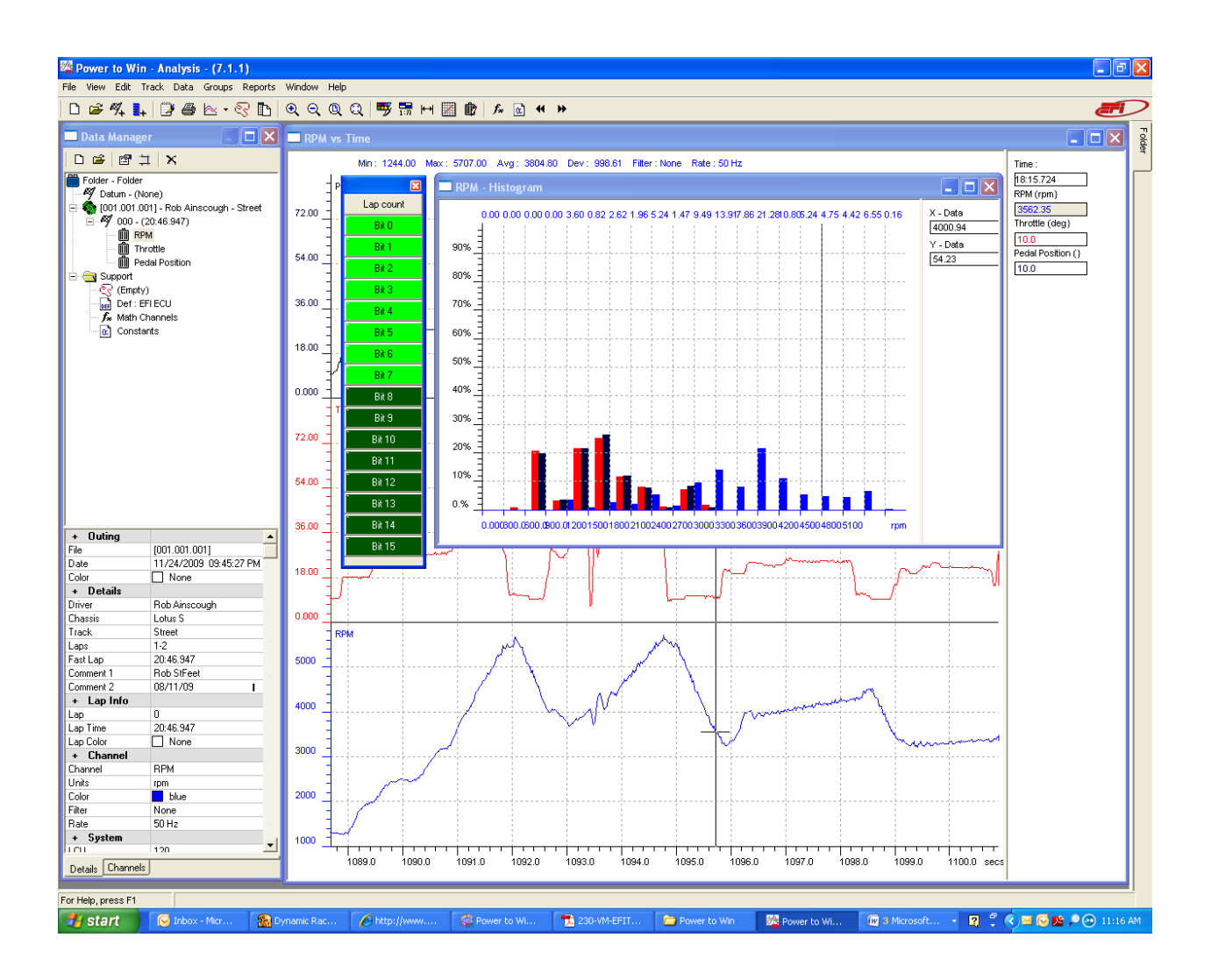

More advanced functions, Math Channels, Reports, XY Plots, etc. will be covered in more depth in more advanced document.

Note: A beacon, wheel speed, and G-Load inputs must be fitted to ECU to create track maps.